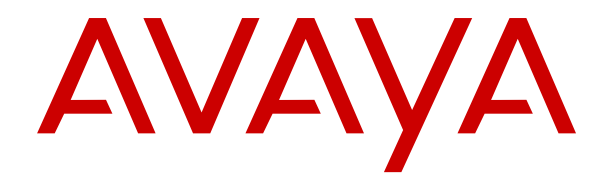

# **Installieren von IP Office SoftConsole**

Version 11.1.2.4 Ausgabe 6 Januar 2023

#### **Hinweis**

Es wurden angemessene Anstrengungen unternommen, um sicherzustellen, dass die in diesem Dokument enthaltenen Informationen vollständig und korrekt sind. Avaya Inc. übernimmt jedoch keine Haftung für eventuelle Fehler. Avaya behält sich das Recht vor, die in diesem Dokument enthaltenen Informationen ohne entsprechende Mitteilung an eine Person oder Organisation zu ändern und zu korrigieren.

#### **Haftungsausschluss für Dokumentation**

Der Begriff "Dokumentation" bezieht sich auf in unterschiedlicher Weise veröffentlichte Informationen. Dies kann Produktinformationen, Vorgehensweisen und Leistungsangaben mit einschließen, die im Allgemeinen den Benutzern zur Verfügung gestellt werden. Der Begriff "Dokumentation" schließt Marketingmaterial aus. Avaya haftet nur dann für Änderungen, Ergänzungen oder Streichungen der ursprünglich veröffentlichten Fassung dieser Dokumentation, wenn diese Änderungen, Ergänzungen und Streichungen von Avaya vorgenommen wurden. Der Endnutzer erklärt sich einverstanden, Avaya sowie die Handlungsbevollmächtigten, Angestellten und Beschäftigten von Avaya im Falle von Forderungen, Rechtsstreitigkeiten, Ansprüchen und Urteilen auf der Grundlage von oder in Verbindung mit nachträglichen Änderungen, Ergänzungen oder Streichungen in dieser Dokumentation zu entschädigen und von jeglicher Haftung freizustellen, sofern diese Änderungen, Ergänzungen oder Streichungen vom Endnutzer vorgenommen worden sind.

#### **Haftungsausschluss für Links**

Avaya ist nicht verantwortlich für den Inhalt oder die Korrektheit verknüpfter Websites, auf welche auf dieser Website bzw. in dieser/n von Avaya bereitgestellten Dokumentation(en) verwiesen wird. Avaya haftet nicht für die Verlässlichkeit von auf diesen Websites enthaltenen Informationen, Aussagen oder Inhalten und unterstützt nicht notwendigerweise die Produkte, Dienstleistungen oder Informationen, die auf diesen beschrieben oder angeboten werden. Avaya kann nicht garantieren, dass diese Links jederzeit funktionieren, und hat keinen Einfluss auf die Verfügbarkeit dieser Websites.

#### **Garantie**

Avaya gewährt eine eingeschränkte Gewährleistung für Hardware und Software von Avaya. Die Bedingungen der eingeschränkten Gewährleistung können Sie Ihrem Kaufvertrag entnehmen. Darüber hinaus stehen die Standardgewährleistungsbedingungen von Avaya sowie Informationen über den Support für dieses Produkt während der Gewährleistungszeit auf der Avaya-Support-Website [https://support.avaya.com/helpcenter/getGenericDetails?](https://support.avaya.com/helpcenter/getGenericDetails?detailId=C20091120112456651010) [detailId=C20091120112456651010](https://support.avaya.com/helpcenter/getGenericDetails?detailId=C20091120112456651010) unter dem Link "Warranty & Product Lifecycle" bzw. einer von Avaya bekannt gegebenen Nachfolgeseite allen Avaya-Kunden und Dritten zur Verfügung. Beachten Sie hierbei: Wenn die Produkte von einem Avaya-Channel Partner außerhalb der Vereinigten Staaten und Kanada erworben werden, wird die Gewährleistung von diesem Channel Partner und nicht direkt von Avaya erbracht.

Der Begriff "**gehostete Dienste**" bezeichnet das Abonnement eines gehosteten Avaya-Dienstes, das Sie von Avaya oder (ggf.) einem autorisierten Avaya-Channel Partner erworben haben und das in SAS- oder sonstigen Servicebeschreibungen bezüglich des betreffenden gehosteten Dienstes näher beschrieben wird. Wenn Sie ein Abonnement eines gehosteten Dienstes erwerben, ist die oben genannte eingeschränkte Gewährleistung gegebenenfalls nicht gültig, Sie haben jedoch möglicherweise Anspruch auf Support-Leistungen in Verbindung mit dem gehosteten Dienst. Dies ist in den Dokumenten der Servicebeschreibung für den betreffenden gehosteten Dienst näher beschrieben. Setzen Sie sich mit Avaya oder (ggf.) mit dem Avaya-Channel Partner in Verbindung, wenn Sie weitere Informationen hierzu wünschen.

#### **Gehosteter Dienst**

FOLGENDE BESTIMMUNGEN GELTEN NUR, WENN SIE EIN ABONNEMENT FÜR EINEN VON AVAYA GEHOSTETEN DIENST VON AVAYA ODER EINEM AVAYA-CHANNEL PARTNER (FALLS ZUTREFFEND) ERWERBEN. DIE NUTZUNGSBEDINGUNGEN DER GEHOSTETEN DIENSTE SIND AUF DER AVAYA-WEBSITE [HTTPS://SUPPORT.AVAYA.COM/LICENSEINFO](https://support.avaya.com/LicenseInfo) UNTER DEM LINK "Avaya-Nutzungsbedingungen für gehostete Dienste" ODER ETWAIGEN VON AVAYA BEKANNT GEGEBENEN NACHFOLGESEITEN ABRUFBAR UND GELTEN FÜR ALLE PERSONEN, DIE DEN GEHOSTETEN DIENST

AUFRUFEN ODER NUTZEN. INDEM SIE DEN GEHOSTETEN DIENST AUFRUFEN ODER NUTZEN ODER ANDERE DAZU AUTORISIEREN, STIMMEN SIE IN IHREM NAMEN UND IM AUFTRAG IHRER ORGANISATION (IM NACHFOLGENDEN ENTWEDER "SIE" ODER DER "ENDNUTZER" BEZEICHNET) DEN NUTZUNGSBEDINGUNGEN ZU. WENN SIE DEN NUTZUNGSBEDINGUNGEN IM NAMEN EINES UNTERNEHMENS ODER EINER ANDEREN RECHTSPERSON ZUSTIMMEN, GARANTIEREN SIE, DASS SIE AUTORISIERT SIND, DIESE ENTITÄT AN DIE VORLIEGENDEN NUTZUNGSBEDINGUNGEN ZU BINDEN. WENN SIE DAZU NICHT BEFUGT SIND ODER SIE DIESEN NUTZUNGSBESTIMMUNGEN NICHT ZUSTIMMEN MÖCHTEN, DÜRFEN SIE AUF DEN GEHOSTETEN DIENST WEDER ZUGREIFEN NOCH IHN NUTZEN UND NIEMANDEN AUTORISIEREN, AUF DEN GEHOSTETEN DIENST ZUZUGREIFEN ODER IHN ZU NUTZEN.

#### **Lizenzen**

DIE SOFTWARELIZENZBEDINGUNGEN, DIE AUF DER AVAYA-WEBSITE [HTTPS://SUPPORT.AVAYA.COM/LICENSEINFO](https://support.avaya.com/LicenseInfo) UNTER DEM LINK "AVAYA-SOFTWARELIZENZBEDINGUNGEN (Avaya-Produkte)" ODER AUF EINER VON AVAYA GEKENNZEICHNETEN NACHFOLGER-WEBSITE VERFÜGBAR SIND, GELTEN FÜR ALLE PERSONEN, DIE AVAYA-SOFTWARE HERUNTERLADEN, NUTZEN UND/ODER INSTALLIEREN, DIE VON AVAYA INC., VON EINER AVAYA-TOCHTERGESELLSCHAFT ODER VON EINEM AVAYA-CHANNELPARTNER (SOFERN ZUTREFFEND) IM RAHMEN EINER GESCHÄFTSVEREINBARUNG MIT AVAYA ODER EINEM AVAYA-CHANNELPARTNER ERWORBEN WURDE. SOFERN AVAYA NICHTS ANDERES SCHRIFTLICH ZUSICHERT, ERTEILT AVAYA DIESE LIZENZ NUR DANN, WENN DIE SOFTWARE ÜBER EINE DER OBEN GENANNTEN OFFIZIELLEN QUELLEN BEZOGEN WORDEN IST; AVAYA BEHÄLT SICH DAS RECHT VOR, GEGEN SIE ODER DRITTE, DIE DIE SOFTWARE OHNE LIZENZ VERWENDEN ODER VERKAUFEN, GERICHTLICHE SCHRITTE EINZULEITEN. MIT DER INSTALLATION, DEM DOWNLOAD ODER DER NUTZUNG DER SOFTWARE BZW. MIT DEM EINVERSTÄNDNIS ZU INSTALLATION, DOWNLOAD ODER NUTZUNG DURCH ANDERE AKZEPTIEREN SIE IN IHREM EIGENEN NAMEN UND IM NAMEN DES UNTERNEHMENS, FÜR DAS SIE DIE SOFTWARE INSTALLIEREN, HERUNTERLADEN ODER NUTZEN (NACHFOLGEND ALS "SIE" BZW. "ENDBENUTZER BEZEICHNET) DIESE NUTZUNGSBEDINGUNGEN UND GEHEN EINEN RECHTSGÜLTIGEN VERTRAG ZWISCHEN IHNEN UND AVAYA INC. ODER DEM BETREFFENDEN AVAYA-PARTNER EIN ("AVAYA").

Avaya gewährt Ihnen eine Lizenz im Rahmen der unten beschriebenen Lizenztypen mit Ausnahme der Heritage Nortel-Software, deren Lizenzrahmen ebenfalls weiter unten beschrieben wird. Wenn die Bestelldokumentation nicht ausdrücklich einen Lizenztyp angibt, ist die anwendbare Lizenz eine designierte Systemlizenz wie unten im Abschnitt "Systembezogene Lizenz (Designated System(s) License (DS)" erläutert. Grundsätzlich wird für jeweils eine (1) Geräteeinheit eine (1) Lizenz vergeben, sofern keine andere Anzahl von Lizenzen oder Geräteeinheiten in der Dokumentation oder anderen Ihnen zur Verfügung stehenden Materialien angegeben ist. "Software" sind Computerprogramme in Objektcode, die von Avaya oder einem Avaya Channel Partner als unabhängiges Produkt oder vorinstalliert auf einem Hardware-Produkt bereitgestellt werden, sowie jegliche Upgrades, Aktualisierungen, Fehlerbehebungen oder geänderte Versionen dieser Programme. Der Begriff "designierter Prozessor" bezeichnet ein einzelnes unabhängiges Computergerät. Der Begriff "Server" bezeichnet einen Satz designierter Prozessoren, der eine Softwareanwendung für mehrere Benutzer (physisch oder virtuell) bereitstellt. Der Begriff "Instanz" bezeichnet eine einzelne Kopie der Software, die zu einem bestimmten Zeitpunkt (i) auf einem physischen Rechner; oder (ii) auf einer bereitgestellten virtuellen Maschine ("VM") oder ähnlicher Bereitstellung ausgeführt wird.

#### **Lizenztyp(en)**

Systembezogene Lizenz (Designated System(s) License (DS). Ein ENDBENUTZER darf eine Kopie oder Instanz der SOFTWARE nur folgendermaßen installieren und verwenden: 1) auf einer Anzahl designierter Prozessoren bis zu der im Auftrag angegebenen Anzahl von Prozessoren oder 2) bis zu der im Auftrag, in der DOKUMENTATION oder soweit von AVAYA schriftlich autorisierten angegebenen Anzahl von Instanzen der SOFTWARE. AVAYA kann verlangen, dass der oder die designierten Prozessoren durch Angabe ihres Typs, ihrer Seriennummer, ihrer Leistungsmerkmale, ihrer Instanz, ihres Standorts oder sonstiger Merkmale in dem

Einzelvertrag identifiziert werden oder von dem Endanwender auf von AVAYA dafür AVAYA speziell eingerichteten elektronischen Wegen mitgeteilt werden.

Mehrplatzlizenz (Concurrent User License (CU). Der Endanwender ist berechtigt, wie im Auftrag, in der DOKUMENTATION oder soweit von AVAYA schriftlich autorisiert, die SOFTWARE auf mehrere bezeichnete Rechner oder auf einem oder mehreren Servern zu installieren, wobei jedoch gewährleistet sein muss, dass auf die SOFTWARE jeweils nur von der lizenzierten Anzahl Arbeitsplätze oder Einheiten (Unit) aus gleichzeitig zugegriffen werden kann. Eine "Einheit" in diesem Sinne ist eine Funktionseinheit, die nach Festlegung von AVAYA als Grundlage für die Berechnung der Lizenzgebühr dient und bei der es sich unter anderem um einen Agenten, Port oder Nutzer, ein E-Mail-Konto oder Voicemailkonto einer natürlichen Person oder einer Unternehmenseinheit (z. B. Webmaster oder Help-Desk) oder um einen Verzeichniseintrag in der Verwaltungsdatenbank, die von dem Produkt genutzt wird, um einem Nutzer den Zugriff auf die SOFTWARE zu ermöglichen, handeln kann. Einheiten können mit einem bestimmten angegebenen Server oder einer Instanz der SOFTWARE verknüpft sein.

Cluster-Lizenz (Cluster License (CL)). ENDBENUTZER können, wie im Auftrag, in der DOKUMENTATION oder soweit von AVAYA schriftlich autorisiert, jede Kopie oder nur eine Instanz der SOFTWARE bis zur Anzahl der in der Bestellung angegebenen Cluster installieren und verwenden (standardmäßig ein (1) Cluster, wenn keine Angabe erfolgt ist).

Enterprise-Lizenz (Enterprise License (EN)). Ein ENDBENUTZER darf eine Kopie oder Instanz der SOFTWARE nur für die unternehmensweite Nutzung einer unbegrenzten Anzahl von Instanzen der SOFTWARE installieren und verwenden, die im Auftrag oder der Dokumentation angegeben ist oder soweit von AVAYA schriftlich autorisiert.

Nutzer-Namenslizenz (Named User License (NU). Der ENDBENUTZER darf (i) die einzelnen Exemplare bzw. Instanzen der SOFTWARE für jeden autorisierten, namentlich benannten Nutzer (nachstehend definiert) auf einem bestimmten Rechner oder Server installieren und nutzen, oder (ii) die einzelnen Exemplare bzw. Instanzen der SOFTWARE auf einem Server installieren und nutzen, zu dem nur namentlich benannte Nutzer Zugriff haben, wie im Auftrag, in der DOKUMENTATION oder soweit von AVAYA schriftlich autorisiert. Ein "namentlich benannter Nutzer" bezeichnet einen Benutzer oder ein Gerät, der bzw. das von AVAYA eine ausdrückliche Genehmigung zum Zugriff auf die SOFTWARE und deren Nutzung erhalten hat. Nach alleinigem Ermessen von AVAYA kann ein "namentlich benannter Nutzer" ohne Einschränkung namentlich, in seiner Unternehmensfunktion (z. B. Webmaster oder Helpdesk), durch ein E-Mail-Konto oder ein Voicemailkonto im Namen einer Person oder einer Unternehmensfunktion oder als Verzeichniseintrag in einer vom Produkt verwendeten Verwaltungsdatenbank, die einem einzelnen Benutzer den Zugriff auf die SOFTWARE gestattet, registriert sein.

Shrinkwrap Lizenz (Shrinkwrap License – SR). ENDBENUTZER dürfen die SOFTWARE gemäß den Bedingungen der dafür geltenden Lizenzvereinbarung, wie z. B. eine der SOFTWARE beigelegte oder dafür geltende "Shrinkwrap-" oder "Clickthrough-Lizenz" ("Shrinkwrap License"), und wie im Auftrag, in der DOKUMENTATION oder soweit von AVAYA schriftlich autorisiert, installieren und nutzen.

Transaktionslizenz (TR). ENDBENUTZER können die SOFTWARE für so viele Transaktionen nutzen, wie sie für eine bestimmte Zeit im Auftrag, in der DOKUMENTATION oder soweit von AVAYA schriftlich autorisiert, festgelegt wurden. Eine "Transaktion" bezeichnet die Einheit, auf der nach Festlegung von AVAYA der Preis der Lizenzvergabe basiert. Diese kann unter anderem nach Nutzung, Zugriff, Interaktion (zwischen Client/Server oder Kunde/Organisation) oder Betrieb der SOFTWARE innerhalb eines bestimmten Zeitraums (z. B. pro Stunde, pro Tag, pro Monat) gemessen werden. Beispiele für Transaktionen sind unter anderem jede abgespielte Begrüßung/Aktivierung für wartende Nachrichten, jede personalisierte Werbung (in jedem Vertriebsweg), jede Rückruffunktion, jeder Live-Agent oder jede Web-Chat-Sitzung, jeder weitergeleitete oder umgeleitete Anruf (in jedem Vertriebsweg). ENDBENUTZER dürfen die Zahl der Transaktionen nicht ohne die vorherige Zustimmung von AVAYA und Zahlung einer Zusatzgebühr überschreiten.

#### **Heritage Nortel-Software**

"Heritage Nortel-Software" bezeichnet die Software, die im Dezember 2009 von Avaya als Teil des Erwerbs von Nortel Enterprise Solutions Business übernommen wurde. Die Heritage Nortel-Software ist eine Software in der Liste von Heritage Nortel-Produkten auf der Website https://support.avaya.com/LicenseInf (oder etwaigen von Avaya bekannt gegeben Nachfolgeseiten) unter dem Link "Heritage Nortel Products". Für die Heritage Nortel-Software gewährt Avaya dem Kunden hierunter eine Heritage Nortel-Softwarelizenz. Diese gilt jedoch lediglich im Umfang der autorisierten Aktivierungs- oder Verwendungsebene, zu den in der Dokumentation angegebenen Zwecken und eingebettet in, zur Ausführung auf oder zur Kommunikation mit Avaya-Geräten. Gebühren für Heritage Nortel-Software können auf dem Umfang der autorisierten Aktivierung oder Verwendung gemäß einer Bestellung oder Rechnung basieren.

#### **Copyright**

Das Material dieser Website, die Dokumentation, Software, der gehostete Dienst oder die Hardware, die von Avaya bereitgestellt werden, dürfen nur für die anderweitig ausdrücklich festgelegten Verwendungszwecke verwendet werden. Sämtliche der von Avaya bereitgestellten Inhalte dieser Website, die Dokumentation, der gehostete Dienst und die Produkte, einschließlich Auswahl, Layout und Design der Inhalte, sind Eigentum von Avaya oder den Lizenzgebern des Unternehmens und sind durch Urheberrechte und andere Gesetze zum Schutz geistigen Eigentums, einschließlich des Sui-Generis-Rechts zum Schutz von Datenbanken, geschützt. Es ist Ihnen nicht gestattet, den Inhalt, darunter Code und Software, zur Gänze oder teilweise zu ändern, zu kopieren, zu vervielfältigen, neu zu veröffentlichen, hochzuladen, im Internet zu veröffentlichen, zu übertragen oder zu vertreiben. Die unbefugte, ohne ausdrückliche und schriftliche Genehmigung von Avaya erfolgende Vervielfältigung, Übertragung, Verbreitung, Speicherung und/oder Nutzung kann unter dem geltenden Recht straf- oder zivilrechtlich verfolgt werden.

#### **Virtualisierung**

Die folgenden Bestimmungen sind anwendbar, wenn das Produkt auf einem virtuellen Computer bereitgestellt wird. Jedes Produkt hat einen eigenen Bestellcode und eigene Lizenztypen. Sofern nicht anders angegeben, muss jede Instanz eines Produkts separat lizenziert und bestellt werden. Wenn der Endanwender-Kunde oder Avaya-Channel Partner zwei Instanzen von Produkten desselben Typs installieren möchte, dann müssen von diesem Typ zwei Produkte bestellt werden.

#### **Komponenten von Drittanbietern**

"Komponenten von Drittanbietern" sind bestimmte im Produkt enthaltene Softwareprogramme oder Teile davon oder gehostete Dienste, die Software (einschließlich Open-Source-Software) enthalten können, die auf der Grundlage von Vereinbarungen mit Drittanbietern vertrieben werden ("Drittanbieterkomponenten"), die möglicherweise die Rechte für bestimmte Teile des Produkts erweitern oder einschränken ("Drittanbieterbestimmungen"). Informationen zum Vertrieb des Betriebssystem-Quellcodes von Linux (bei Produkten mit Linux-Quellcode) sowie zur Bestimmung der Urheberrechtsinhaber der Drittanbieterkomponenten und der geltenden Drittanbieterbestimmungen finden Sie bei den Produkten, in der Dokumentation oder auf der Website von Avaya unter <https://support.avaya.com/Copyright>(oder etwaigen von Avaya bekannt gegeben Nachfolgeseiten). Die Open-Source-Software-Lizenzbedingungen, die als Bestimmungen von Drittanbietern stammen, entsprechen den Lizenzrechten, die in den Lizenzbedingungen erteilt werden, und enthalten möglicherweise weitere rechtliche Vorteile für Sie, wie die Veränderung und Verbreitung der Open-Source-Software. Die Bestimmungen von Drittanbietern haben Vorrang gegenüber diesen Software-Lizenzbedingungen, jedoch nur in Bezug auf jeweilige Drittkomponenten und nur solange die Software-Lizenzbedingungen für Sie größere Einschränkungen bedeuten als die jeweiligen Bestimmungen von Drittanbietern.

Das Folgende gilt nur, wenn der H.264 (AVC)-Codec mit dem Produkt vertrieben wird. DIESES PRODUKT WIRD IM RAHMEN DER AVC-PATENT-PORTFOLIO-LIZENZ FÜR DEN PRIVATEN ODER ANDERWEITIG UNENTGELTLICHEN GEBRAUCH DURCH ENDKUNDEN LIZENZIERT. DIE LIZENZ GEWÄHRT (i) DIE CODIERUNG VON VIDEODATEN GEMÄSS DEM AVC-STANDARD ("AVC-VIDEO") UND/ODER (ii) DIE DECODIERUNG VON AVC-VIDEODATEN, DIE VON EINEM KUNDEN ZU PRIVATEN ZWECKEN CODIERT ODER VON EINEM VIDEO-ANBIETER MIT GÜLTIGER LIZENZ FÜR DIE BEREITSTELLUNG VON AVC-VIDEO BEZOGEN WURDE. ES WERDEN KEINE LIZENZEN FÜR ANDERE ZWECKE ERTEILT ODER GEWÄHRT. AUSFÜHRLICHERE INFORMATIONEN ERHALTEN SIE VON MPEG LA, L.L.C. UNTER <HTTP://WWW.MPEGLA.COM>.

#### **Dienstanbieter**

FOLGENDES GILT FÜR VON AVAYA CHANNEL PARTNERN GEHOSTETE PRODUKTE ODER DIENSTE VON AVAYA. DAS PRODUKT ODER DER GEHOSTETE DIENST VERWENDEN MÖGLICHERWEISE KOMPONENTEN VON DRITTANBIETERN, FÜR DIE BESTIMMUNGEN VON DRITTANBIETERN GELTEN UND DIE ERFORDERN, DASS EIN DIENSTANBIETER UNMITTELBAR VON DEM DRITTANBIETER EIGENSTÄNDIG LIZENZIERT SEIN MUSS. WENN EIN AVAYA CHANNEL PARTNER PRODUKTE VON AVAYA HOSTET, MUSS DIES SCHRIFTLICH VON AVAYA AUTORISIERT WORDEN SEIN, UND WENN DIESE GEHOSTETEN PRODUKTE BESTIMMTE SOFTWARE VON DRITTANBIETERN VERWENDEN ODER BEINHALTEN, EINSCHLIESSLICH, JEDOCH NICHT BESCHRÄNKT AUF MICROSOFT-SOFTWARE ODER CODECS, IST DER AVAYA-CHANNEL PARTNER VERPFLICHTET, AUF KOSTEN DES AVAYA CHANNEL PARTNERS DIREKT VOM JEWEILIGEN DRITTANBIETER EIGENSTÄNDIG DIE ENTSPRECHENDEN LIZENZVEREINBARUNGEN ZU BESCHAFFEN.

FOLGENDES GILT FÜR CODECS: WENN DER AVAYA CHANNEL PARTNER PRODUKTE HOSTET, DIE DIE CODECS H.264 ODER H.265 VERWENDEN BZW. IN DIE DIESE CODECS EINGEBETTET SIND, AKZEPTIERT UND BESTÄTIGT DER AVAYA CHANNEL PARTNER, DASS ER SELBST FÜR SÄMTLICHE LIZENZ- UND/ODER ANDERE GEBÜHREN IM ZUSAMMENHANG MIT DIESEN CODECS VERANTWORTLICH IST. DER H.264 (AVC)-CODEC WIRD IM RAHMEN DER AVC-PATENT-PORTFOLIO-LIZENZ FÜR DEN PRIVATEN ODER ANDERWEITIG UNENTGELTLICHEN GEBRAUCH DURCH ENDKUNDEN LIZENZIERT. DIE LIZENZ GEWÄHRT (i) DIE CODIERUNG VON VIDEODATEN GEMÄSS DEM AVC-STANDARD ("AVC-VIDEO") UND/ODER (ii) DIE DECODIERUNG VON AVC-VIDEODATEN, DIE VON EINEM KUNDEN ZU PRIVATEN ZWECKEN CODIERT ODER VON EINEM VIDEO-ANBIETER MIT GÜLTIGER LIZENZ FÜR DIE BEREITSTELLUNG VON AVC-VIDEO BEZOGEN WURDE. ES WERDEN KEINE LIZENZEN FÜR ANDERE ZWECKE ERTEILT ODER GEWÄHRT. WEITERE INFORMATIONEN ZU DEN CODECS H.264 (AVC) UND H.265 (HEVC) ERHALTEN SIE VON MPEG LA, L.L.C. UNTER [HTTP://WWW.MPEGLA.COM.](HTTP://WWW.MPEGLA.COM)

#### **Einhaltung der Gesetze**

Sie nehmen zur Kenntnis und bestätigen, dass Sie für die Einhaltung der geltenden Gesetze und Vorschriften verantwortlich sind, einschließlich, aber nicht beschränkt auf Gesetze und Vorschriften in Bezug auf Anrufaufzeichnung, Datenschutz, geistiges Eigentum, Betriebsgeheimnisse, Betrug und Aufführungsrechte in dem Land oder Gebiet, in dem das Avaya-Produkt verwendet wird.

#### **Gebührenbetrug verhindern**

"Gebührenhinterziehung" ist die unberechtigte Nutzung Ihres Telekommunikationssystems durch eine unberechtigte Partei (z. B. Personen, die keine Angestellten, Handlungsbevollmächtigten oder Auftragnehmer sind und die nicht im Auftrag Ihrer Firma arbeiten). Sie sollten sich darüber im Klaren sein, dass Gebührenbetrug in Verbindung mit Ihrem System möglich ist und gegebenenfalls zu erheblichen zusätzlichen Gebühren für Ihre Telekommunikationsdienste führen kann.

#### **Avaya-Hilfe bei Gebührenbetrug**

Wenn Sie den Verdacht haben, dass Sie Opfer von Gebührenbetrug sind und technische Unterstützung benötigen, rufen Sie die Hotline für Gebührenbetrug des Technical Service Center an: +1-800-643-2353 (USA und Kanada). Weitere Support-Telefonnummern finden Sie auf der Avaya-Support-Website unter <https://support.avaya.com>bzw. auf einer von Avaya bekannt gegebenen Nachfolgeseite.

#### **Sicherheitsrisiken**

Informationen zu den Avaya-Support-Richtlinien zur Sicherheit finden Sie im Bereich "Security Policies and Support" unter [https://](https://support.avaya.com/security) [support.avaya.com/security](https://support.avaya.com/security)

Verdächtige Sicherheitsschwachstellen bei Avaya-Produkten werden gemäß Avaya Product Security Support Flow ([https://](https://support.avaya.com/css/P8/documents/100161515) [support.avaya.com/css/P8/documents/100161515](https://support.avaya.com/css/P8/documents/100161515)) gehandhabt.

#### **Marken**

Die auf dieser Website, in der Dokumentation, den gehosteten Diensten und in den Produkten von Avaya enthaltenen Marken, Logos und Dienstleistungsmarken ("Marken") sind

eingetragene oder nicht eingetragene Marken von Avaya, seinen Partnern, seinen Lizenzgebern, seinen Lieferanten oder anderen Drittparteien. Die Nutzung dieser Marken ist nur nach vorheriger schriftlicher Genehmigung von Avaya oder der betreffenden Drittpartei, die Eigentümer der Marke ist, gestattet. Ohne ausdrückliche schriftliche Genehmigung durch Avaya bzw. des jeweiligen Drittanbieters erteilen die Website, die Dokumentation, die gehosteten Dienste und Produkte weder stillschweigend noch durch Rechtsverwirkung eine Lizenz oder ein sonstiges Recht bezüglich der Marken.

Avaya ist eine eingetragene Marke von Avaya Inc.

Alle Nicht-Avaya-Markennamen sind Eigentum der jeweiligen Inhaber.

Linux® ist eine eingetragene Handelsmarke von Linus Torvalds in den USA und anderen Ländern.

# Inhalt

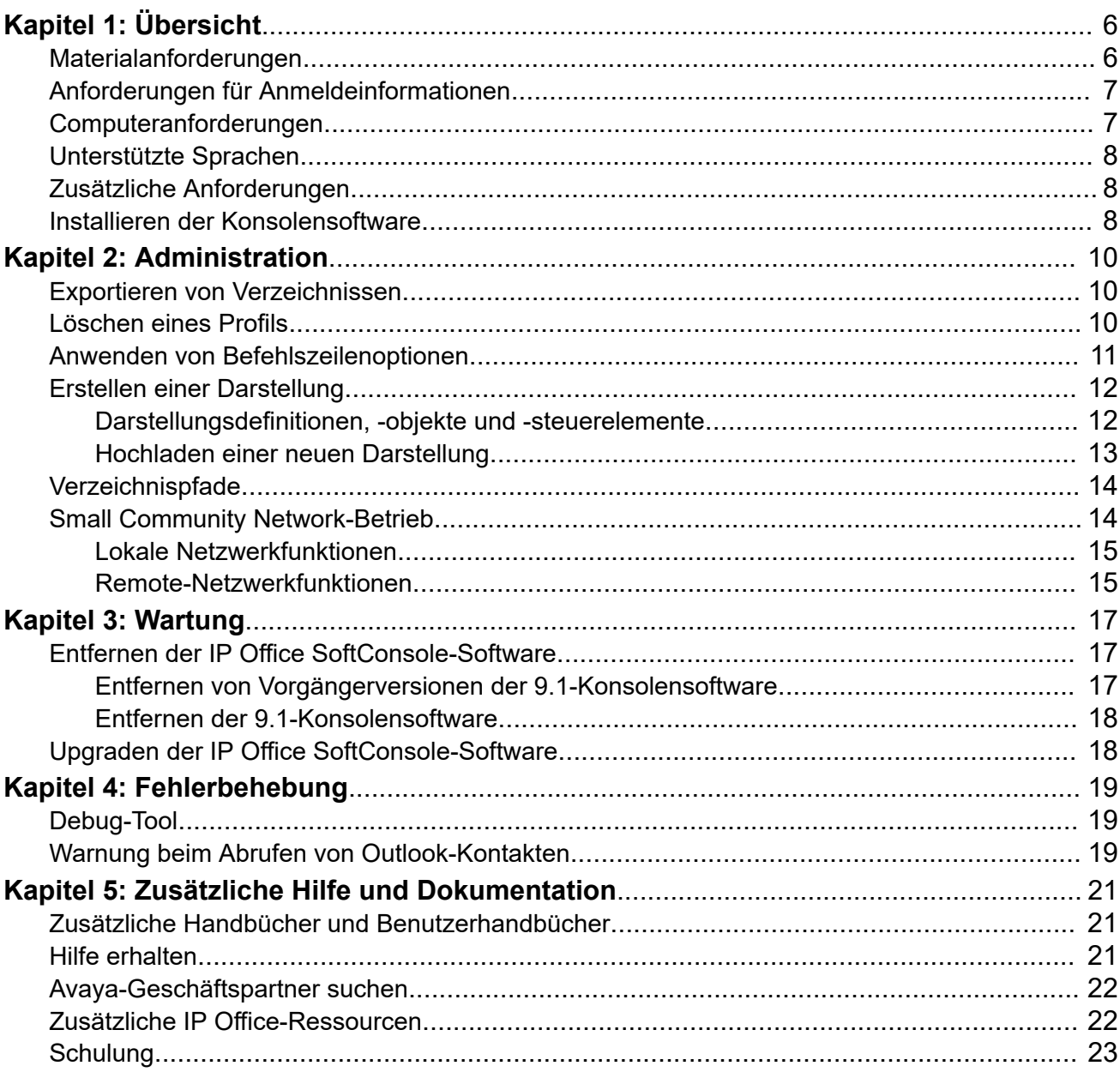

# <span id="page-5-0"></span>**Kapitel 1: Übersicht**

IP Office SoftConsole arbeitet parallel mit einem separaten Empfangsmitarbeitertelefon. Das Telefon stellt den Sprechweg für Anrufe und IP Office SoftConsole die Anrufsteuerungsfunktionen bereit.

Zu den Hauptfunktionen von IP Office SoftConsole gehören:

- Große Anzeige für Informationen zu eingehenden Anrufen
- Durchsuchbares Verzeichnis mit Einträgen für alle Systembenutzer und Sammelanschlüsse (einschließlich Statusinformationen)
- Visuelle Anzeige der Anrufe in den Warteschlangen
- Visuelle Anzeige des Status der Benutzer
- Bis zu 16 Anruf-Parkbereiche
- Tastenkombinationen für Anrufbearbeitungsfunktionen

# **Materialanforderungen**

Die Voraussetzungen dafür sind:

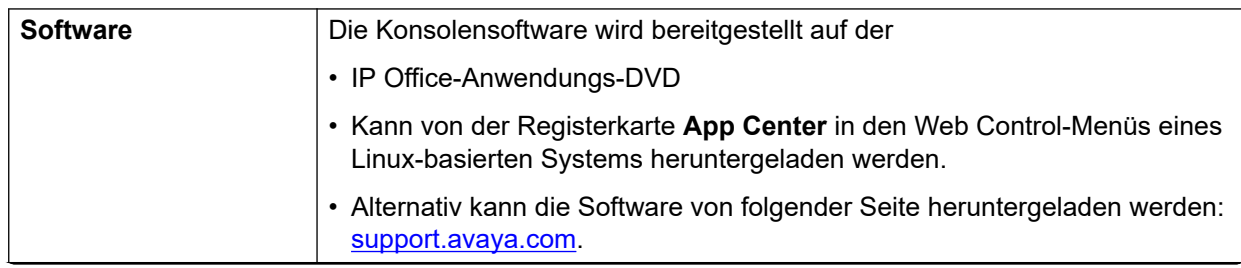

*Die Tabelle wird auf der nächsten Seite fortgesetzt …*

<span id="page-6-0"></span>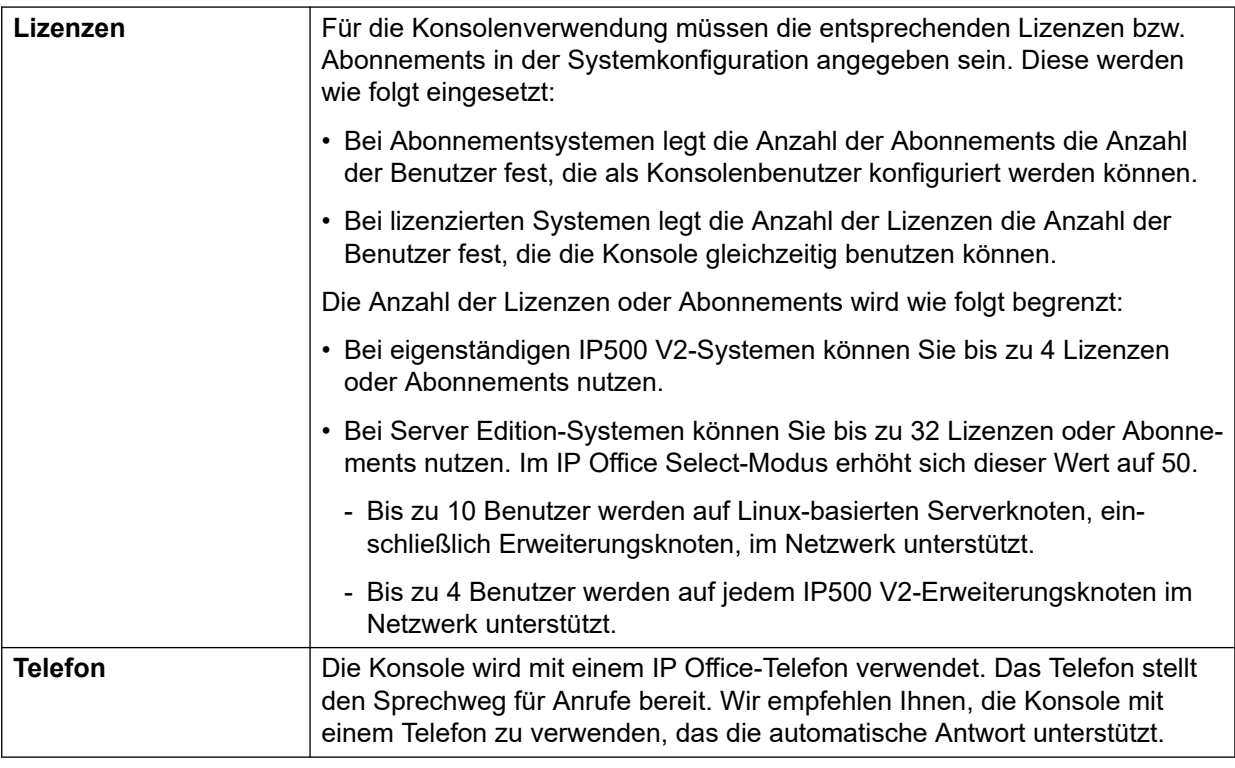

# **Anforderungen für Anmeldeinformationen**

Die Voraussetzungen dafür sind:

- Details über den Benutzernamen oder die Nebenstellennummer der Empfangsmitarbeiter.
- Der Standort des PCs, der Kontoname und das Kennwort, die für eine Installation mit Administrator-Rechten benötigt werden.
- Service-Benutzername und Kennwort für den IP Office -Systemkonfigurationszugriff.

# **Computeranforderungen**

Die folgende Tabelle identifiziert die Mindestanforderungen an den PC, die für IP Office SoftConsole empfohlen werden:

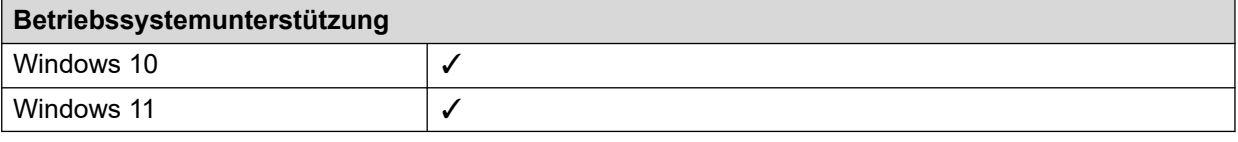

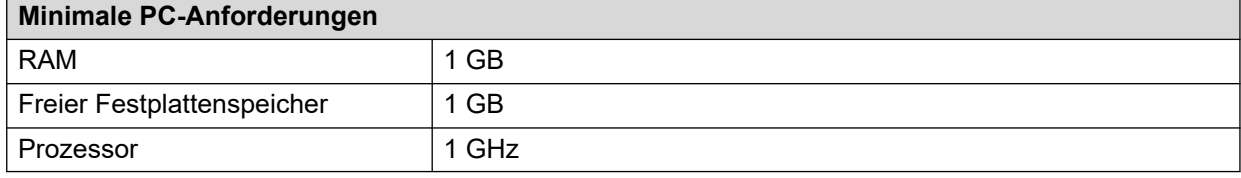

# <span id="page-7-0"></span>**Unterstützte Sprachen**

SoftConsole unterstützt die folgenden Sprachen:

• Brasilianisch, Chinesisch, Dänisch, Deutsch, Englisch (GB), Englisch (USA), Finnisch, Französisch, Italienisch, Japanisch, Koreanisch, Niederländisch, Norwegisch, Portugiesisch, Russisch, Schwedisch und Spanisch (Lateinamerika).

# **Zusätzliche Anforderungen**

Ton- und Mediendateien können mit Anrufen assoziiert werden. Zur Verwendung dieser Funktion müssen Sie eine Soundkarte und Lautsprecher installieren.

# **Installieren der Konsolensoftware**

### **Voraussetzungen**

- Vergewissern Sie sich, dass Sie die Voraussetzungen vor der Installation erfüllen.
- Melden Sie sich mit einem Konto mit Administratorrechten an und überprüfen Sie, ob IP Office SoftConsole bereits installiert ist. Wenn die Anwendung bereits installiert ist und es sich um eine ältere Version als 9.1 handelt, müssen Sie sie deinstallieren, bevor Sie fortfahren.

### **Vorgehensweise**

1. Starten Sie das Installationsprogramm der Konsole, indem Sie mit der rechten Maustaste darauf klicken und **Als Administrator ausführen** auswählen.

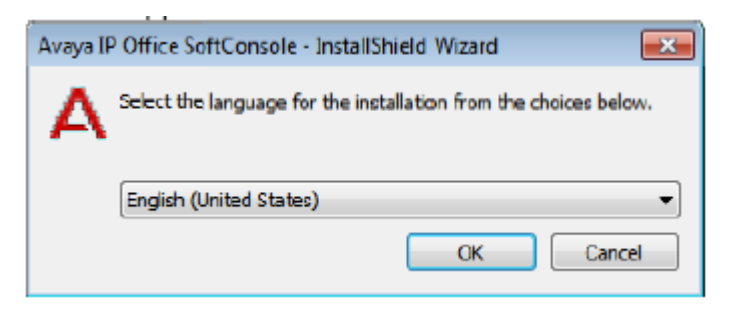

2. Wählen Sie im Fenster die gewünschte Installationssprache aus und klicken Sie auf **OK**.

Der Bildschirm **Setup wird vorbereitet** wird für kurze Zeit angezeigt und daraufhin das **Begrüßungsfenster**.

- 3. Klicken Sie im **Begrüßungsfenster** auf **Weiter**.
- 4. Erklären Sie sich mit den Bestimmungen dieser Lizenzvereinbarung einverstanden und drücken Sie auf **Weiter**.

Das Fenster **Zielordner** wird angezeigt.

5. Belassen Sie die Verzeichniseinstellung nach Möglichkeit auf dem Standardwert.

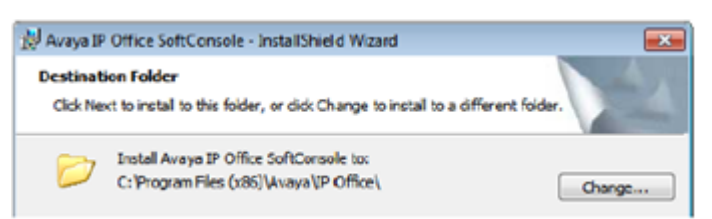

- 6. Klicken Sie auf **Weiter**.
- 7. Klicken Sie auf **Installieren**.

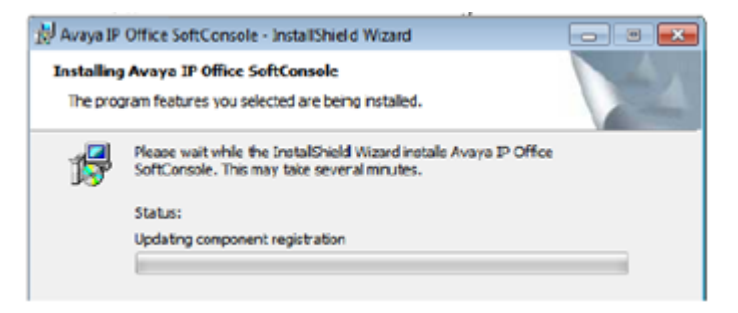

Der Installationsvorgang wird gestartet.

8. Wenn die Installation der Software abgeschlossen ist, klicken Sie auf **Beenden**.

#### **Weitere Schritte**

Sie müssen die Software nun einstellen, damit diese mit Administratorrechten ausgeführt wird.

# <span id="page-9-0"></span>**Kapitel 2: Administration**

Dieser Abschnitt behandelt die allgemeine Administration der Anwendung.

### **Verwandte Links**

Exportieren von Verzeichnissen auf Seite 10 Löschen eines Profils auf Seite 10 [Anwenden von Befehlszeilenoptionen](#page-10-0) auf Seite 11

# **Exportieren von Verzeichnissen**

## **Informationen zu diesem Vorgang**

Die Verzeichniseinträge im Verzeichnisbereich der Konsole können ins das CSV-Format exportiert werden.

#### **Vorgehensweise**

- 1. Wählen Sie mithilfe der Schaltflächen oben im **Verzeichnisbereich**, welche Arten Verzeichniseinträge im Konsolenverzeichnis angezeigt werden sollten.
- 2. Wählen Sie aus dem Menü **Verzeichnis** den Befehl **Exportieren**.

## **A** Warnung:

Die Datei LocalDir.csv darf nicht überschrieben werden. Dieser Datei wird von IP Office SoftConsole verwendet.

- 3. Navigieren Sie zum Speicherort, an dem Sie die Datei speichern möchten.
- 4. Geben Sie einen Namen für die Datei ein und klicken Sie auf **Speichern**.

#### **Verwandte Links**

Administration auf Seite 10

# **Löschen eines Profils**

#### **Informationen zu diesem Vorgang**

Nicht benötigte Profile können gelöscht werden.

#### **Vorgehensweise**

1. Klicken Sie auf **Datei** > **Profil speichern als**.

- <span id="page-10-0"></span>2. Wählen Sie das zu löschende Profil aus.
- 3. Drücken Sie auf der Tastatur auf Löschen.
- 4. Klicken Sie zur Bestätigung des Löschvorgangs auf **Ja**.
- 5. Klicken Sie auf **Abbrechen**.

#### **Verwandte Links**

[Administration](#page-9-0) auf Seite 10

# **Anwenden von Befehlszeilenoptionen**

Sie können die folgenden Befehlszeilenoptionen nutzen:

- -debug: Beginnt beim Starten der Konsole mit der detaillierten Protokollierung des Vorgangs auf der Konsole in eine Textdatei. Siehe [Debug-Tool](#page-18-0) auf Seite 19.
- -oncall: Zeigt die Anrufer-ID (falls verfügbar) des anderen Teilnehmers an, mit dem ein Benutzer spricht, wenn dieser Benutzer ein Gespräch führt. Die Unterstützung dieser Funktion kann in manchen Ländern durch rechtliche Bestimmungen eingeschränkt sein.

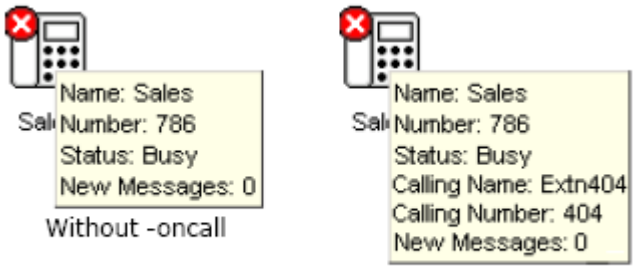

With -oncall

#### **Vorgehensweise**

- 1. Tastenkombination für die Anwendung auf dem Desktop erstellen
- 2. Klicken Sie mit der rechten Maustaste auf das Shortcut-Symbol und wählen Sie **Eigenschaften**.
- 3. Wählen Sie die Registerkarte **Verknüpfung**.
- 4. Bearbeiten Sie den Ziel-Pfad so, dass er die erforderliche Befehlszeilenoption enthält.
	- Beispiel: "C:\Program Files (x86)\Avaya\IP Office\SoftConsole\SoftConsole.exe" -oncall
- 5. Klicken Sie auf **OK**.

## **Verwandte Links**

[Administration](#page-9-0) auf Seite 10

# <span id="page-11-0"></span>**Erstellen einer Darstellung**

## **Informationen zu diesem Vorgang**

Sie können eine Darstellung mithilfe einer Darstellungs-Entwicklungssoftware wie "Almediadev Business Skin Form" erstellen. Eine Testversion der Software und einige Beispiele sind unter [www.almdev.com](HTTP://WWW.ALMDEV.COM/) verfügbar. Die SkinBuilder.exe-Anwendung ermöglicht die visuelle Manipulation der Darstellung und enthält einen integrierten Tester zum Testen der Darstellungsdefinition.

### **Vorgehensweise**

1. Erstellen Sie eine Kopie des Zielordners für die Avaya-Darstellungsdefinition im folgenden Darstellungsverzeichnis und benennen Sie den Ordner um:

C:\Program Files (x86)\Avaya\IP Office\SoftConsole\Skin\

- 2. Nehmen Sie die von Ihrer Darstellung verlangten Änderungen vor.
- 3. Modifizieren Sie die Bitmaps, Darstellungsobjekte und Darstellungssteuerelemente.

# **Darstellungsdefinitionen, -objekte und -steuerelemente**

In den folgenden Tabellen werden die unterschiedlichen Abschnitte der .ini-Datei beschrieben:

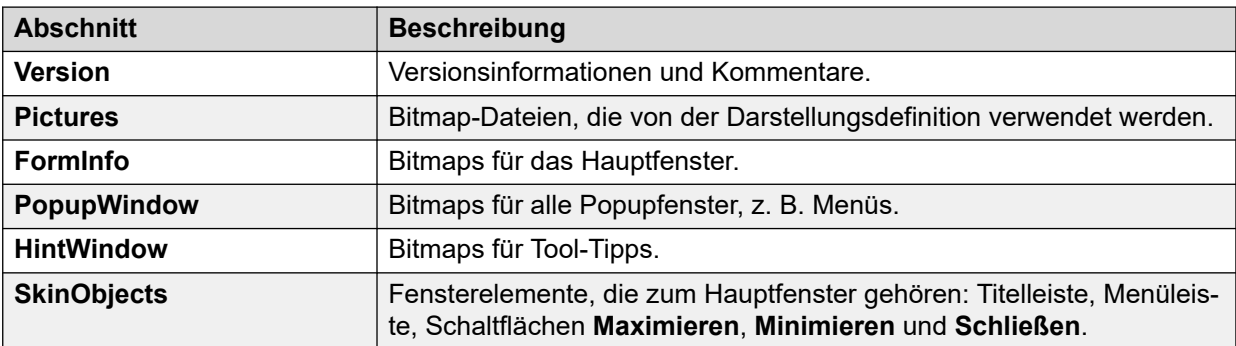

Die nachfolgenden Darstellungsobjekte müssen definiert werden.

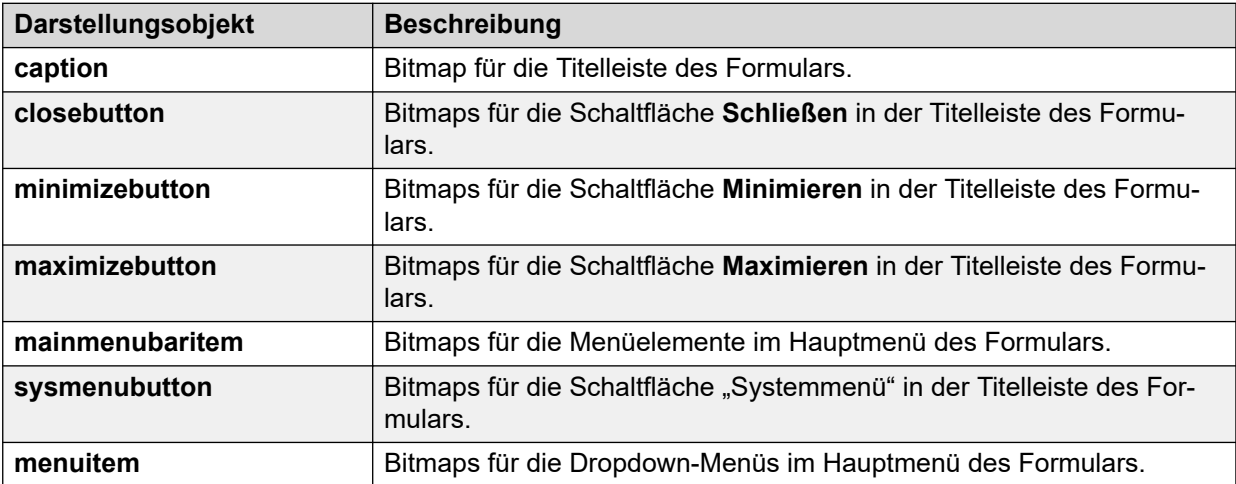

Die nachfolgenden Darstellungssteuerelemente müssen definiert werden.

<span id="page-12-0"></span>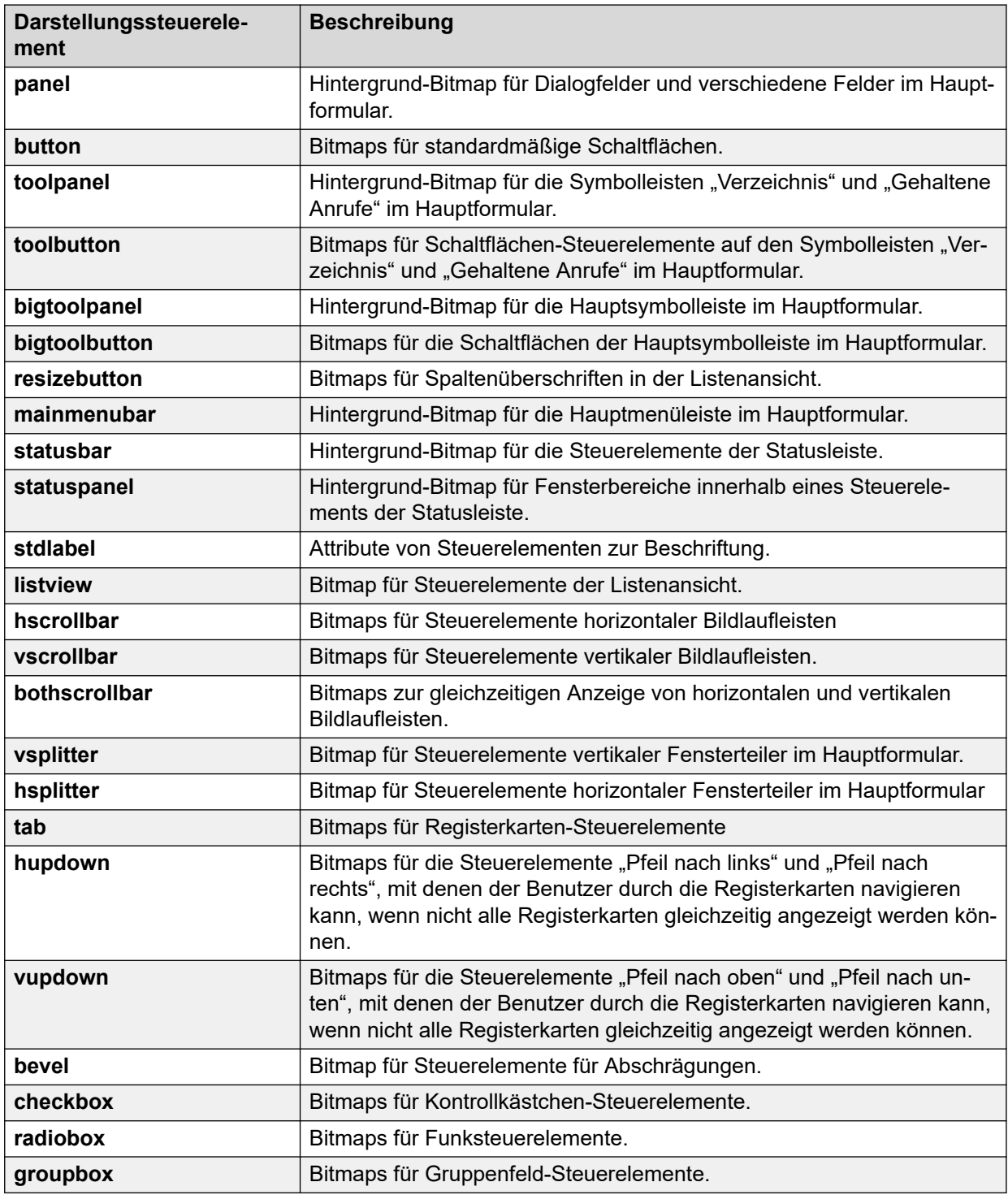

# **Hochladen einer neuen Darstellung**

# **Informationen zu diesem Vorgang**

Eine benutzerdefinierte Darstellung kann in die Anwendung geladen werden.

## **Vorgehensweise**

1. Klicken Sie auf **Tools** > **Einstellungen** > **Konfigurieren** > **Darstellung**.

- <span id="page-13-0"></span>2. Aktivieren Sie das Kontrollkästchen **Benutzerdefinierte Darstellung übernehmen**.
- 3. Geben Sie den Pfad zur Darstellungsdatei ein oder klicken Sie auf **Durchsuchen**.
- 4. Wählen Sie die skin.ini-Datei, die die gewünschte Darstellung enthält, und klicken Sie dann auf **Öffnen**.
- 5. Klicken Sie auf **OK**.

# **Verzeichnispfade**

IP Office SoftConsole wird standardmäßig unter dem Verzeichnispfad C:\Program Files (x86)\Avaya\IP Office\SoftConsole installiert. Zudem werden Unterverzeichnisse erstellt, damit Benutzer bei Bedarf spezifische Daten speichern können.

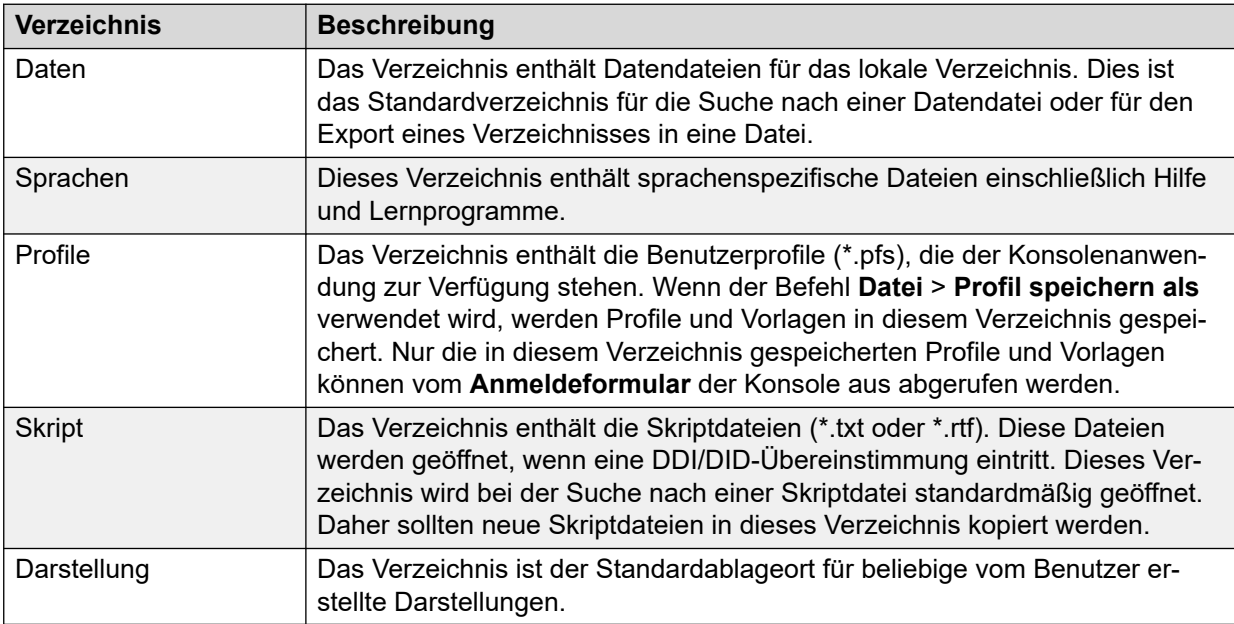

# **Small Community Network-Betrieb**

Dieser Abschnitt beschreibt den BLF-Betrieb (Besetztlampenfeld) in der IP Office SoftConsole-Anwendung in einem Small Community Network. Es gibt mehrere separate Mechanismen zur Bereitstellung von Updates mit Informationen zum Benutzerzustand. Es gibt einen Mechanismus für den IP Office-an-IP Office-Informationsfluss und drei Mechanismen für den IP Office-an-Benutzer-Informationsfluss. Obwohl alle dieser Mechanismen Informationen miteinander austauschen, sind sie dennoch völlig voneinander getrennt und haben keine direkte Auswirkung aufeinander.

• IP Office-Systeme in Small Community Networks tauschen untereinander Informationen über den Benutzerstatus aus.

- <span id="page-14-0"></span>• IP Office Hardphones tauschen Informationen über den Benutzerstatus mit dem für sie registrierten IP Office aus und verwenden dazu die Telefonsignalnachrichten im H.225- Fluss.
- IP Office SoftConsole empfängt Informationen über den Benutzerstatus von dem IP Office, an dem der aktuelle Anwendungsbenutzer angemeldet ist, und verwendet dazu über das Datennetzwerk verschickte Nachrichten. Der Typ der verschickten Nachricht hängt davon ab, ob:
	- die IP Office SoftConsole-Anwendung auf demselben lokalen Subnetz wie das IP Office basiert, auf dem sie angemeldet ist
	- die IP Office SoftConsole-Anwendung auf einem anderen entfernten Subnetz basiert (wie bei Remote-Benutzern)

#### **Verwandte Links**

[Administration](#page-9-0) auf Seite 10

# **Lokale Netzwerkfunktionen**

Anwendungs-BLF-Update-Nachrichten werden in demselben Subnetz wie IP Office verbreitet. Falls IP Office-Steuereinheiten zwei lokale Subnetze haben, werden die Nachrichten in beiden Subnetzen verbreitet.

Die einzige Beschränkung der Verbreitung von Nachrichten-BLF-Updates ist die Größe des Subnetzes. Ein 24-Bit-Subnetz der Klasse C gestattet bis zu 254 Host-IP-Adressen. 1 Adresse ist die von IP Office, was bedeutet, dass potenziell bis zu 253 sonstige PCs auf dem Netzwerk operieren können.

# **Remote-Netzwerkfunktionen**

Wenn eine Anwendung auf einem IP Office-System angemeldet ist (aber sich nicht in demselben lokalen Subnetz befindet), schickt IP Office BLF-Update-Nachrichten direkt an den PC, auf dem die Anwendung ausgeführt wird. Dabei handelt es sich um Unicast-Nachrichten. Jedes IP Office unterstützt ausschließlich BLF-Update-Nachrichten für 10 Remote-Anwendungen (basierend auf einer Verfügbarkeitsreihenfolge). Nach dem Systemstart empfangen die ersten 10 Verbindungen eines unterschiedlichen Subnetzes BLF-Update-Nachrichten. Darauf folgende Verbindungen erhalten keine BLF-Update-Nachrichten. Alle sonstigen Funktionen werden jedoch normal funktionieren.

Ein Beispiel für Updates von Benutzerstatusinformationen ist im Folgenden angegeben:

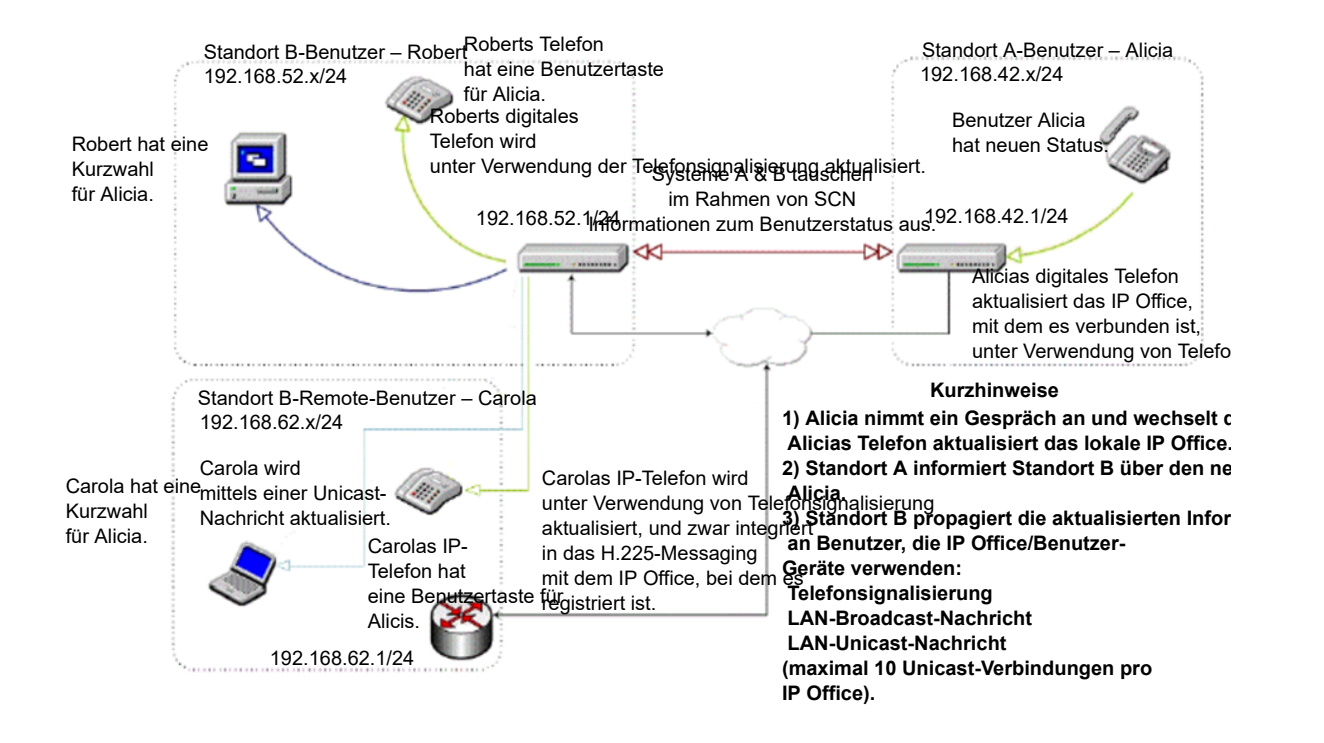

# <span id="page-16-0"></span>**Kapitel 3: Wartung**

Dieser Abschnitt behandelt die allgemeine Wartung der Anwendung.

#### **Verwandte Links**

Entfernen der IP Office SoftConsole-Software auf Seite 17 [Upgraden der IP Office SoftConsole-Software](#page-17-0) auf Seite 18

# **Entfernen der IP Office SoftConsole-Software**

Wenn eine ältere IP Office SoftConsole-Version als 9.1 vorhanden ist, muss sie entfernt werden, bevor die neue Softwareversion installiert wird.

## **Warnung:**

Dadurch werden sämtliche installierten Komponenten der IP Office-Suite deinstalliert. Wenn neben IP Office SoftConsole weitere Komponenten installiert waren, müssen diese erneut installiert werden.

## **Verwandte Links**

Wartung auf Seite 17 Entfernen von Vorgängerversionen der 9.1-Konsolensoftware auf Seite 17 [Entfernen der 9.1-Konsolensoftware](#page-17-0) auf Seite 18

# **Entfernen von Vorgängerversionen der 9.1-Konsolensoftware**

#### **Vorgehensweise**

- 1. Navigieren Sie zu **Start** > **Systemsteuerung** und wählen Sie **Programme und Funktionen**.
- 2. Wählen Sie aus der Liste der derzeit installierten Programme **IP Office-Benutzersuite**  und klicken Sie doppelt darauf.

## **Hinweis:**

Wählen Sie keine einzeln aufgelisteten IP Office SoftConsole-Komponenten. Diese können zur Entfernung der Software nicht verwendet werden.

Die Meldung Do you want to completely remove the selected application and all of its features? wird angezeigt.

- 3. Klicken Sie auf **Ja**.
- 4. Sobald die Suite entfernt wurde, klicken Sie auf **Fertig stellen**, und schließen Sie die Systemsteuerung.

## <span id="page-17-0"></span>**Verwandte Links**

[Entfernen der IP Office SoftConsole-Software](#page-16-0) auf Seite 17

# **Entfernen der 9.1-Konsolensoftware**

### **Vorgehensweise**

- 1. Navigieren Sie zu **Start** > **Systemsteuerung** und wählen Sie **Programme und Funktionen**.
- 2. Wählen Sie aus der Liste der **Derzeit installierten Programme** die Option **Avaya IP Office SoftConsole** und klicken Sie doppelt darauf.
- 3. Klicken Sie auf **Weiter**.
- 4. Wählen Sie **Entfernen** aus und klicken Sie auf **Weiter**.
- 5. Schließen Sie die Systemsteuerung.

#### **Verwandte Links**

[Entfernen der IP Office SoftConsole-Software](#page-16-0) auf Seite 17

# **Upgraden der IP Office SoftConsole-Software**

#### **Voraussetzungen**

Falls die Version der Konsolensoftware 9.1 oder höher ist, können Sie die Software aktualisieren, ohne die vorhandene Version deinstallieren zu müssen. Andernfalls müssen Sie die vorhandene Software zuerst entfernen.

#### **Vorgehensweise**

- 1. Folgen Sie dem gleichen Vorgang wie bei der Softwareinstallation.
- 2. Wenn Ihnen die Optionen zum Aktualisieren, Reparieren oder Entfernen angezeigt werden, wählen Sie **Aktualisieren**.

## **Verwandte Links**

[Wartung](#page-16-0) auf Seite 17 [Installieren der Konsolensoftware](#page-7-0) auf Seite 8 [Entfernen der IP Office SoftConsole-Software](#page-16-0) auf Seite 17

# <span id="page-18-0"></span>**Kapitel 4: Fehlerbehebung**

Dieser Abschnitt behandelt die allgemeine Fehlersuche für die Anwendung.

#### **Verwandte Links**

Debug-Tool auf Seite 19 Warnung beim Abrufen von Outlook-Kontakten auf Seite 19

# **Debug-Tool**

IP Office SoftConsole verfügt über ein integriertes Debug-Tool, das eingesetzt werden kann, um Probleme zu diagnostizieren.

- Details werden in den Dateien im Ordner Documents\Avaya\IP 400\SoftConsole\Logs protokolliert.
- Jedes Mal, wenn IP Office SoftConsole gestartet wird, wird eine neue Datei mit Datum und Uhrzeit im Dateinamen erstellt.
- Standardmäßig enthält die Protokolldatei nur grundlegende Informationen. Vollständige Debug-Protokollierung wird aktiviert, indem die Option -debug zur Programmverknüpfung hinzugefügt wird. Beispiel:

```
- "C:\Program Files (x86)\Avaya\IP 
Office\SoftConsole\SoftConsole.exe" -debug
```
- Beachten Sie, dass dies die Protokolldatei erheblich vergrößert und daher nur bei der Untersuchung von IP Office SoftConsole-Problemen aktiviert werden sollte.

#### **Verwandte Links**

Fehlerbehebung auf Seite 19

# **Warnung beim Abrufen von Outlook-Kontakten**

Wenn der Verzeichniszugriff auf Kontakte-Ordner von Microsoft Outlook im Telefonbuch-Konfigurationsformular ausgewählt wurde, wird möglicherweise ein Warnfenster von Microsoft Outlook angezeigt, wenn ein Empfangsmitarbeiter IP Office SoftConsole startet oder die Option **E-Mail senden** verwendet. Weitere Informationen finden Sie auf der [Microsoft Support-](https://support.microsoft.com/en-us)Webseite.

#### **Lösung**

1. Aktivieren Sie das Kontrollkästchen **Zugriff erlauben für** und klicken Sie dann auf den gewünschten Zeiteintrag in der Liste.

2. Klicken Sie auf **Ja**, um zuzulassen, dass IP Office SoftConsole Kontakte aus Outlook abruft.

## **Verwandte Links**

[Fehlerbehebung](#page-18-0) auf Seite 19

# <span id="page-20-0"></span>**Kapitel 5: Zusätzliche Hilfe und Dokumentation**

Auf den folgenden Seiten finden Sie Quellen für zusätzliche Hilfe.

#### **Verwandte Links**

Zusätzliche Handbücher und Benutzerhandbücher auf Seite 21 Hilfe erhalten auf Seite 21 [Avaya-Geschäftspartner suchen](#page-21-0) auf Seite 22 [Zusätzliche IP Office-Ressourcen](#page-21-0) auf Seite 22 [Schulung](#page-22-0) auf Seite 23

# **Zusätzliche Handbücher und Benutzerhandbücher**

Die Website Avaya [Dokumentationscenter](https://documentation.avaya.com) enthält Benutzerhandbücher und Handbücher für Avaya-Produkte, einschließlich IP Office.

- Eine Liste der aktuellen IP Office-Handbücher und -Benutzerhandbücher finden Sie im Dokument Avaya IP Office™ [Platform – Handbücher und Benutzerhandbücher](https://documentation.avaya.com/bundle/IPOfficeManuals).
- Die Websites Avaya IP Office [Knowledgebase](https://ipofficekb.avaya.com) und Avaya [Support](https://support.avaya.com) bieten auch Zugriff auf die technischen Handbücher und Benutzerhandbücher für IP Office.
	- Beachten Sie, dass diese Websites Benutzer nach Möglichkeit an die Version des Dokuments umleiten, das von Avaya [Dokumentationscenter](https://documentation.avaya.com) gehostet wird.

Weitere Dokumenttypen und Ressourcen finden Sie auf den verschiedenen Avaya-Websites (siehe [Zusätzliche IP Office-Ressourcen](#page-21-0) auf Seite 22).

#### **Verwandte Links**

Zusätzliche Hilfe und Dokumentation auf Seite 21

# **Hilfe erhalten**

Avaya verkauft IP Office über akkreditierte Geschäftspartner. Diese Geschäftspartner bieten direkten Support für ihre Kunden und können Probleme ggf. an Avaya eskalieren.

Wenn Ihr IP Office-System derzeit keinen Avaya-Geschäftspartner hat, der Support und Wartung-bereitstellt, können Sie das Avaya Partner Locator-Tool verwenden, um einen Geschäftspartner zu finden. Siehe [Avaya-Geschäftspartner suchen](#page-21-0) auf Seite 22.

## <span id="page-21-0"></span>**Verwandte Links**

[Zusätzliche Hilfe und Dokumentation](#page-20-0) auf Seite 21

# **Avaya-Geschäftspartner suchen**

Wenn Ihr IP Office-System derzeit keinen Avaya-Geschäftspartner hat, der Support und Wartung-bereitstellt, können Sie das Avaya Partner Locator-Tool verwenden, um einen Geschäftspartner zu finden.

#### **Vorgehensweise**

- 1. Gehen Sie über einen Browser zu [Avaya-Website](https://www.avaya.com) unter <https://www.avaya.com>.
- 2. Wählen Sie **Partner** und dann **Partner suchen**.
- 3. Geben Sie Ihre Standortinformationen ein.
- 4. Wählen Sie für IP Office-Geschäftspartnern mithilfe des **Filters** die Option **Kleines/ Mittelständisches Unternehmen** aus.

#### **Verwandte Links**

[Zusätzliche Hilfe und Dokumentation](#page-20-0) auf Seite 21

# **Zusätzliche IP Office-Ressourcen**

Zusätzlich zur Dokumentationswebsite (siehe [Zusätzliche Handbücher und](#page-20-0)  [Benutzerhandbücher](#page-20-0) auf Seite 21) gibt es eine Reihe von Websites, die Informationen über Avaya-Produkte und -Dienste bereitstellen, einschließlich IP Office.

• **[Avaya-Website](https://www.avaya.com)** (<https://www.avaya.com>)

Dies ist die offizielle Avaya-Website. Die Startseite bietet außerdem Zugriff auf individuelle Avaya-Webseiten für unterschiedliche Regionen und Länder.

• **[Avaya Vertriebs- und Partnerportal](https://sales.avaya.com)** *(*<https://sales.avaya.com>*)*

Dies ist die offizielle Webseite für alle Avaya-Geschäftspartner. Die Seite erfordert die Registrierung mit einem Nutzernamen und Passwort. Nach dem Zugriff kann das Portal benutzerdefiniert eingestellt werden, um zu bestimmen, welche spezifischen Produktund Informationstypen Sie sehen und über welche davon Sie per E-Mail benachrichtigt werden möchten.

• **Avaya IP Office [Knowledgebase](https://ipofficekb.avaya.com)** *(*<https://ipofficekb.avaya.com>*)*

Diese Website bietet Zugriff auf eine regelmäßig aktualisierte Online-Version der IP Office-Benutzerhandbücher und des technischen Handbuchs.

• **Avaya [Support](https://support.avaya.com)** *(*<https://support.avaya.com>*)*

Diese Website bietet Zugriff auf Avaya-Produktsoftware, -Dokumentation und andere Dienste für Avaya-Produktinstallateure und -Wartungspersonal.

- **[AvayaSupport-Foren](https://support.avaya.com/forums/index.php)** *(*<https://support.avaya.com/forums/index.php>*)*

Diese Website bietet eine Reihe von Foren zur Besprechung von Problemen.

<span id="page-22-0"></span>• **[Internationale Avaya-Benutzergruppe](https://www.iuag.org)** *(*<https://www.iuag.org>*)*

Dies ist die Organisation für Avaya-Kunden. Sie bietet Diskussionsgruppen und -foren.

• **[Avaya DevConnect](https://www.devconnectprogram.com/)** *(*<https://www.devconnectprogram.com/>*)*

Diese Website enthält Details zu APIs und SDKs für Avaya-Produkte, einschließlich IP Office. Die Website bietet auch Anwendungshinweise für Produkte von Drittanbietern (also nicht von Avaya), die mit IP Office unter Verwendung dieser APIs und SDKs interagieren.

• **[Avaya Learning](https://www.avaya-learning.com/lms/#/training/catalog/search/IP%20OFFICE)** *(*<https://www.avaya-learning.com/>*)*

Diese Website bietet Zugriff auf Schulungskurse und Akkreditierungsprogramme für Avaya-Produkte.

**Verwandte Links**

[Zusätzliche Hilfe und Dokumentation](#page-20-0) auf Seite 21

# **Schulung**

Avaya-Schulungen und -Anmeldeinformationen sollen sicherstellen, dass unsere Geschäftspartner die nötigen Kenntnisse und Fähigkeiten besitzen, um die Lösungen von Avaya erfolgreich zu verkaufen, zu implementieren, Support zu bieten und kontinuierlich die Erwartungen der Kunden zu übertreffen. Die folgenden Berechtigungen sind verfügbar:

- Avaya Certified Sales Specialist (APSS)
- Avaya Implementation Professional Specialist (AIPS)
- Avaya Certified Support Specialist (ACSS)

Karten mit Anmeldeinformationen sind auf der [Avaya Learning](https://www.avaya-learning.com/lms/#/training/catalog/search/IP%20OFFICE)-Website verfügbar.

#### **Verwandte Links**

[Zusätzliche Hilfe und Dokumentation](#page-20-0) auf Seite 21

# Index

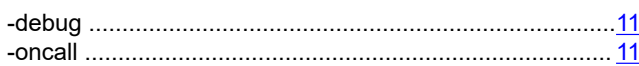

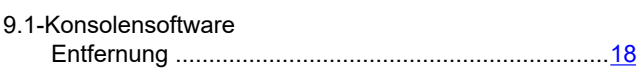

# $\boldsymbol{\mathsf{A}}$

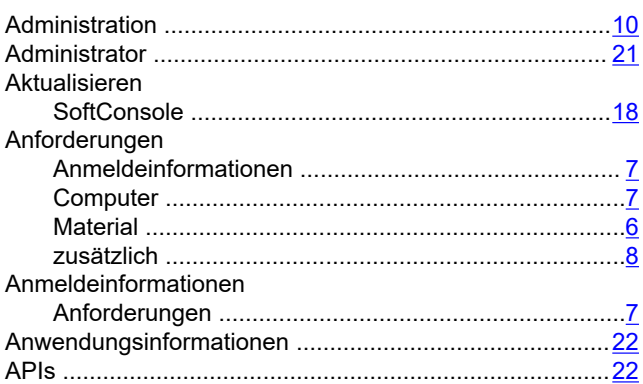

# $\overline{\mathbf{B}}$

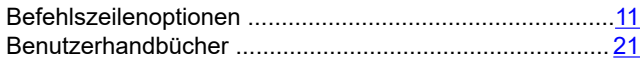

# $\mathbf C$

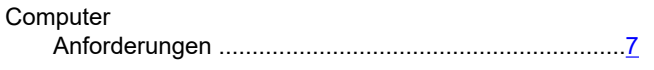

# $\mathbf{D}$

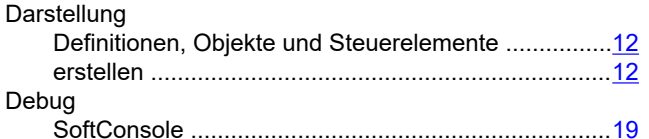

# $\overline{E}$

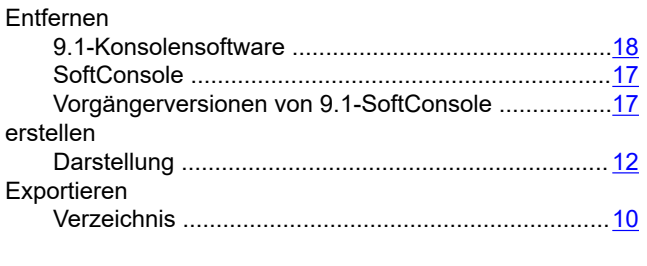

# $\overline{F}$

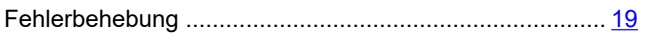

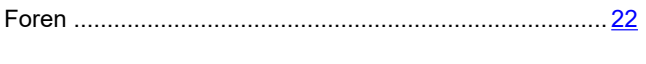

## G

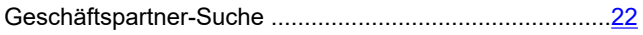

## $\overline{\mathsf{H}}$

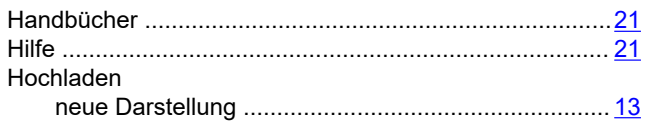

# $\overline{1}$

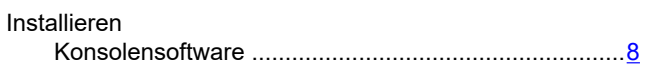

# $\overline{\mathsf{K}}$

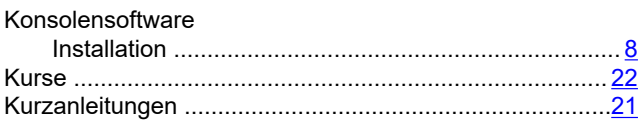

# $\mathsf{L}% _{T}=\mathsf{L}_{T}\!\left( \mathcal{M}_{T}\right) ,$

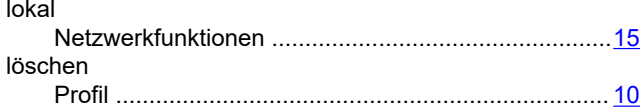

# $\mathsf{M}$

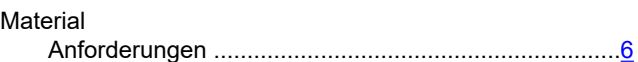

## $\overline{\mathsf{N}}$

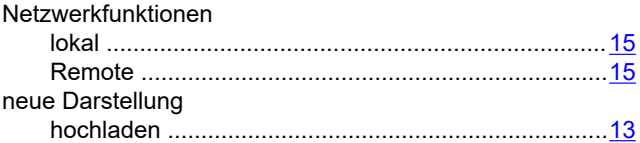

# $\mathbf{o}$

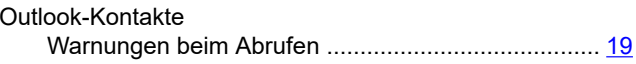

## $\overline{P}$

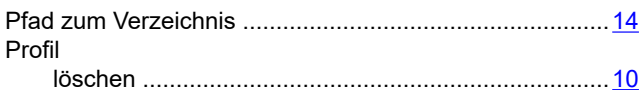

# $\overline{\mathsf{R}}$

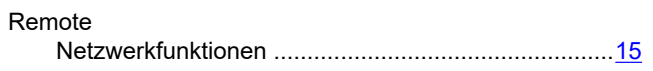

# $\mathbf{s}$

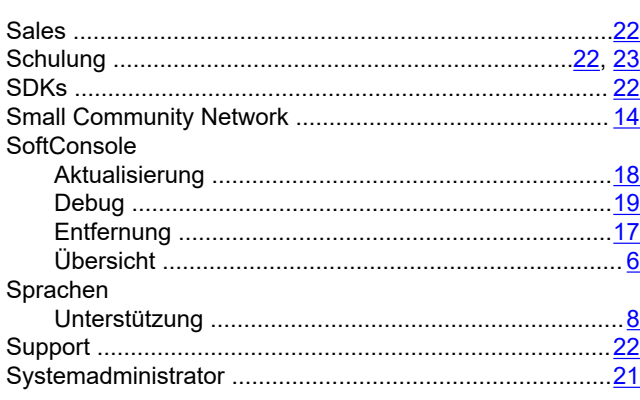

# $\mathbf{T}$

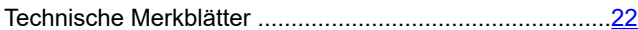

# $\overline{U}$

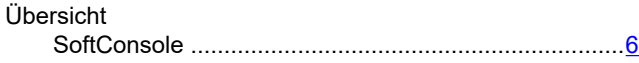

## $\mathbf{V}$

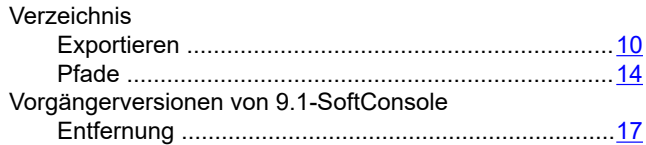

## W

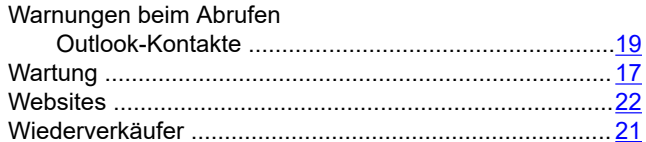

# $\mathsf{Z}$

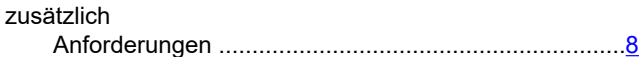